## **FCC E-Label Information**

**A.** Images of the e-label screen are provided below:

Model M1803E6G

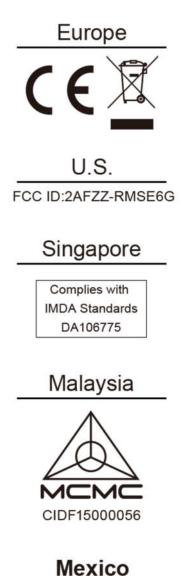

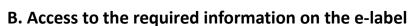

5V === 2A

Users are able to access the information in no more than three steps in

a device's menu.

The actual steps are:

**Settings > About Phone > Verification**